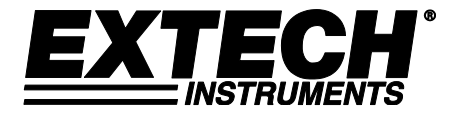

# **KTECH**<sup>\*</sup> BEDIENUNGSANLEITUNG

# **Video-Partikelzähler mit integrierter Kamera Modell VPC300**

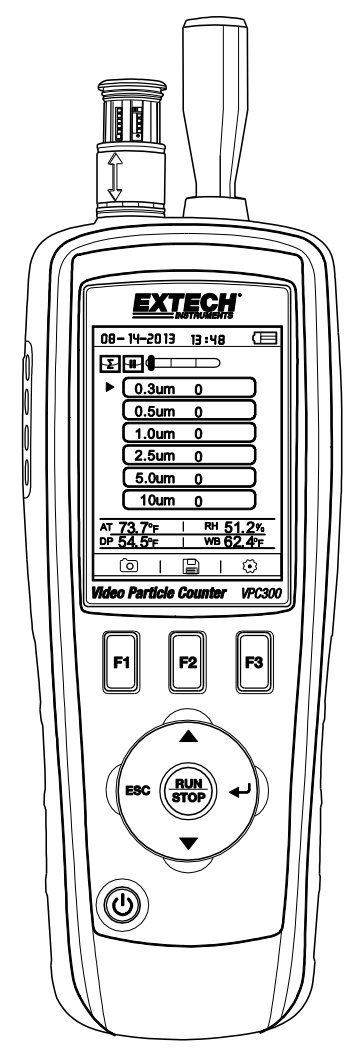

Die Bedienungsanleitung finden Sie in weiteren Sprachen auf www.extech.com

Vielen Dank für den Kauf des Video-Partikelzählers Modell VPC300 von Extech Instruments.

Der VPC300 verfügt über eine Farb-TFT-LCD-Anzeige, eine 74 MB große interne Datenspeicherbank, einen microSD-Speicherkarten-Steckplatz für die Aufnahme von Bildern und Videos und die Anzeige auf einem PC sowie eine integrierte Kamera mit 320x240 Pixeln für die Aufnahme von Fotos/Videos von Messstellen. Der VPC300 bietet schnelle, einfache und genaue Messungen von Partikelanzahl, Lufttemperatur, Temperatur der meisten Oberflächen und relative Luftfeuchtigkeit. Er bietet auch eine Taupunkt- und Nasskugel-Temperaturberechnung, die auf Energieeffizienz und Umweltschutz ausgerichtet ist. Mit der mitgelieferten PC-Software können Sie Berichte auf Grundlage von Datensätzen, Bildern und Videos erstellen.

Dieses Gerät wird vollständig getestet sowie kalibriert ausgeliefert und bietet bei ordnungsgemäßer Verwendung jahrelange, zuverlässige Dienste. Besuchen Sie bitte die Website [\(www.extech.com\)](http://www.extech.com/), um die Aktualität dieser Bedienungsanleitung zu überprüfen und um Produktupdates und Kundenunterstützung zu erhalten.

#### **Ausstattungsdetails**

- 2,8" (6,35 cm) Farb-TFT-LCD-Anzeige.
- Komfortable Tastendruck-Menüstruktur für Messungen, Setup und weitere Programmierung.
- Integrierte Kamera mit 320 x 240 Pixeln für Foto- und Videoaufnahmen.
- IPEG-Bilder und 3GP-Video.
- microSD-Steckplatz für Speicherkarte (maximal 8 GB). Karte nicht im Lieferumfang enthalten.
- Der interne Speicher des Messgeräts beträgt 74 MB.
- 5000 Meter kann Aufzeichnungen (Datum, Uhrzeit, Grafen, Luftfeuchtigkeit, Temperatur, Probenvolumina) und 20 Minuten Video in den internen Speicher zu speichern.Wählbare Abtastdauer, Zählerdaten und programmierbare Verzögerung.
- Gleichzeitige Messung und Anzeige der Partikelgrößen auf 6 Kanälen (bis herunter auf 0,3 µm).
- Lufttemperatur und relative Luftfeuchtigkeit.
- Taupunkt- und Nasskugel-Temperaturberechnungen.
- MIN/MAX/AVG/DIF-Datensatz mit Datum und Zeitstempel.
- Automatische Abschaltfunktion.
- Auswahl der Sprachen Englisch, Französisch, Deutsch und Spanisch.
- Das Messgerät wird mit NIST-kalibriert mit Kalibrierungszertifikat ausgeliefert.
- Stativmontageoption.
- Inklusive Universalnetzteil / Ladegerät mit einer Vielzahl von Optionen Stecker, USB-Kabel, PC-Software, Stativ, Filter Nullzählung, 7,4 V Lithium-ionen-PolymerBatterie und Schutzhülle.
- 1. Isokinetic Sonde
- 2. Temperatur/relative Luftfeuchtigkeits-Sensor (beachten Sie dass seine Schutzabdeckung nach oben und unten verschiebbar ist)
- 3. Farb-TFT-LCD
- 4. Fach für USB-Schnittstelle und Netzadapter/Ladegerät
- 5. Funktionstasten F1, F2, F3
- 6. Tasten: Aufwärts- und Abwärts, Enter, Betrieb/Stopp und ESC
- 7. Ein-/Ausschalter

Hinweis: Die Kamera und Batteriefach befinden sich auf der Rückseite des Messgeräts. Der microSD-Kartensteckplatz befindet sich unterhalb der Batterie im Batteriefach.

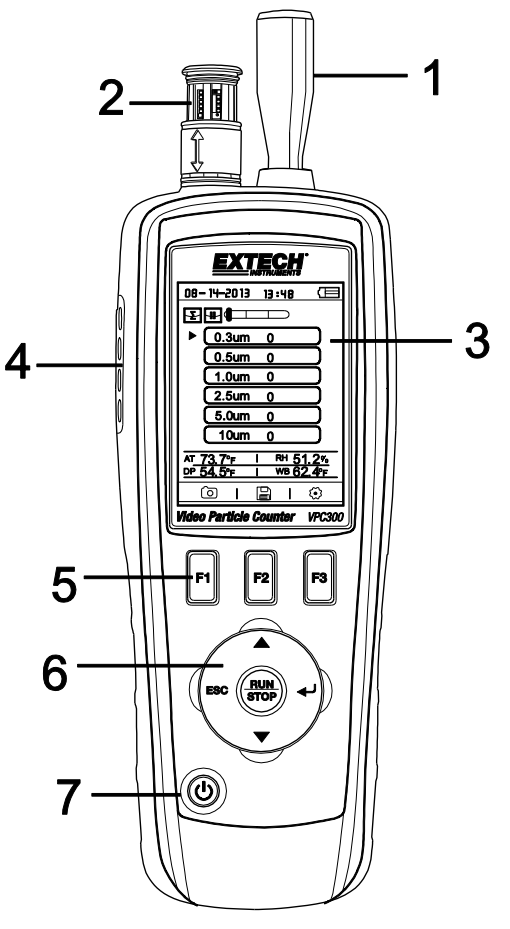

# *Bedienung*

#### **Ein- / Ausschalten**

Halten Sie den Ein-/Ausschalter gedrückt, um das Messgerät einoder auszuschalten.

#### **Wichtige Hinweise**

Hinweis: Der Betrieb des Partikelzähler mit der isokinetischen Sonde Kappe in Ort wird die Pumpe und andere interne Komponenten beschädigen.

Hinweis: Elektrische Störungen, Sensor Leckage oder andere Störungen können dazu führen, die VPC300 falsche Partikelzahl-Daten zeigen.

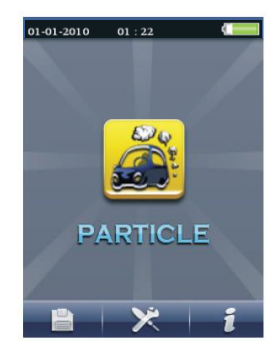

### **Erste Schritte**

Wenn das Messgerät eingeschaltet wurde, wird das Partikelzähler-Symbol mittig und das Datum, die Uhrzeit und der Batteriestatus werden in der obersten Zeile der LCD-Anzeige angezeigt. Es werden ebenfalls unten eine Reihe mit drei Optionen angezeigt, die mit Hilfe der Funktionstasten (F1, F2, und F3) ausgewählt werden können, wie unten dargestellt. Sie werden in dieser Bedienungsanleitung später genauer erläutert:

![](_page_3_Picture_9.jpeg)

Speicher (auf dem sich die Daten, Bilder und Videos befinden)

Systemsetup-Parameter

#### Hilfe

#### **Symbol-Glossar**

![](_page_3_Picture_161.jpeg)

### **Bedienfolge**

um sicherzustellen, dass Sie messen die Menge der Teilchen genau, führen Sie diese Reihenfolge der Betrieb.

1. Null die Partikelanzahl Sensor

2. Die Einrichtung ihrer Zähler auf korrekten Betrieb. Sample Time, Mode, Zyklus, und das Intervall ein.

3. Führen Sie Ihre Testzyklen und die Ergebnisse auswerten.

#### **Basisbediening**

Houd de AAN / UIT knop 3 tot 5 seconden tot het scherm zichtbaar aan de macht op de meter. Druk op de enter-toets  $(4)$  om de setup modus te krijgen.

Druk op F3 om de instellingen te activeren.

Stel elke parameter om de gewenste instelling door op ENTER te drukken om elke parameter in te voeren. En druk op ENTER om het bewerken van elke parameter in te schakelen. Druk op ESC om parameter setup te verlaten.

Tijd van de steekproef: Lengte van de tijd elke test runs (3 tot 60 seconden)

Start Vertraging: Duur van de tijd van de RUN-feitelijke start van de test.

Geheugenplaatsweergave: Deeltjesgroottes weergegeven tijdens de test.

Ambient Temp / RH: Ermöglicht die Anzeige der Lufttemperatur und %RH Werte

Voorbeeld Cyclus: Aantal testcycli te lopen (3 tot 100)

Sample Mode: Cumulatieve, differentieel, concentratie

Interval: Test cyclus vertraging gemeten in seconden.

Indicatie: Particle level selectie (gemarkeerd op het display)

Druk op ESC om terug te keren naar het testen scherm

Druk op RUN / STOP om de automatische testprocedure starten.

#### **Durchführen von Messungen**

Drücken Sie nach dem Einschalten des Messgeräts die Taste (+) um den Partikelmessungs-Bildschirm aufzurufen. Öffnen Sie dann den Temperatur/RH-Sensor, indem Sie die Schutzabdeckung nach unten schieben.

Beim Messen der Teilchenzahl, diese Symbole entsprechen den Funktionstasten (F1,F2,F3). F1 geben Sie Kamera und Video-Modus, F2 ist zum Anzeigen der gespeicherten Daten, und F3 ist für das SETUP-Modus.

Die Anzeige zeigt die Partikelzählerkanäle mit den Messwerten, Lufttemperatur (AT), Taupunkttemperatur (DP), Nasskugel-Temperatur (WB) und die relative Feuchtigkeit (%RH) wie in der rechten Abbildung dargestellt an.

Starten Sie mit der Taste BETRIEB/STOPP die Luftpumpe und den Partikelanzahl-Messvorgang. Wenn die programmierte Abtastdauer abgelaufen ist, wird der Partikelmesszyklus automatisch beendet und die Messdaten werden automatisch gespeichert. Zum Einstellen der Abtastdauer schlagen Sie im Abschnitt Partikelanzahl SETUPMODUS nach. Wenn gewünscht, beenden Sie mit der Taste BETRIEB/STOPP die Sitzung manuell.

Beim Messen der Partikelanzahl entsprechen die Symbole **den den den staat den** den Funktionstasten (F1, F2, F3). F1 ruft den Kamera- und Video-Modus auf, F2 zeigt die gespeicherten Daten an und F3 ruft den Setup-Modus auf.

#### **Fotos aufnehmen**

Rufen Sie während der Partikelanzahlmessung mit der Taste F1 den Kameramodus auf. Drücken Sie F1, um ein Standbild aufzunehmen. Speichern Sie das Bild mit der Taste F1 oder löschen Sie es mit F3. Gehen Sie mit der Taste ESC zurück, um diesen Modus zu verlassen.

#### **Video aufnehmen**

Rufen Sie während der Partikelanzahlmessung mit der Taste F1 den Kameramodus auf. Rufen Sie mit F3 den Video-Modus auf. Das LCD zeigt **and Texture and Device** an. Drücken Sie jetzt F2, um ein Video aufzunehmen. Erneutes Drücken von F2 beendet die Videoaufzeichnung. Die Videodatei wird automatisch gespeichert. Mit dem Systemsetup-Modus können Sie Videos im internen Speicher des Messgeräts oder auf einer installierten microSD-Karte speichern. Drücken Sie ESC, um diesen Modus zu verlassen.

#### **Partikelzähler Setup-Modus**

Beim Messvorgange werden diese Displaysymbole angezeigt. Rufen Sie mit F3 den Setup-Modus auf. Wählen Sie mit der Aufwärts- und Abwärtspfeiltaste die Option aus, die Sie bearbeiten möchten, und rufen Sie mit ENTER die Auswahl auf.

![](_page_5_Picture_13.jpeg)

 $10:00$ 

03-15-2012

![](_page_5_Picture_14.jpeg)

#### **ABTASTEDAUER (Testzykluszeit)**

Die Dauer zwischen den Abtastungen (Abtastrate) ist einstellbar.

Wählen Sie mit der Aufwärts- und Abwärtspfeiltaste im Partikel-Setupmenü die Abtastdauer. Rufen Sie die Option mit der Taste ENTER (+) auf und drücken Sie erneut die ENTER, um die zu bearbeitende Einstellung zu aktivieren. Stellen Sie mit den Zeit / Gasvolumen (3 bis 60 Sekunden)und das Gasvolumen ein. Speichen Sie mit der Taste ESC und kehren Sie zum Menü.

![](_page_6_Picture_3.jpeg)

#### **STARTVERZÖGERUNG**

Die Startverzögerung der Messung ist einstellbar (3 bis 100 Sekunden). Wählen Sie im Setup-Menü mit der Aufwärts- und Abwärtspfeiltaste die Startverzögerung aus. Rufen Sie mit der Taste ENTER die Option auf und drücken Sie erneut ENTER, um die zu bearbeitende Einstellung zu aktivieren. Wählen Sie mit den Pfeiltasten die gewünschte Verzögerungszeit aus. Die Messung wird erst dann gestartet, wenn die programmierte Verzögerungszeit abgelaufen ist. Speichen Sie die Einstellung mit der Taste ESC und kehren Sie zur Menüliste.

![](_page_6_Figure_6.jpeg)

#### **KANALANZEIGE**

Auswahl der Kanäle, die dargestellt werden sollen. Wählen Sie im Setup-Menü mit der Aufwärts- und Abwärtspfeiltaste die Option Kanalanzeige aus. Rufen Sie mit der Taste ENTER die Option auf. Wählen Sie mit den Pfeiltasten den Kanal und wählen Sie ihn mit der Taste ENTER aus oder wählen Sie ihn ab. Speichen Sie die Einstellung mit der Taste ESC und kehren Sie zum Menü zurück.

![](_page_6_Picture_129.jpeg)

#### **UMGEBUNGSTEMPERATUR / %RH**

Aktiviert oder deaktiviert die Anzeige von Umgebungstemperatur und relativer Luftfeuchtigkeit. Wählen Sie im Partikel-Setup-Menü mit der Aufwärts- und Abwärtspfeiltaste die Option Umgebungstemperatur/RH aus. Rufen Sie mit der Taste ENTER die Option auf. Wählen Sie mit den Pfeiltasten die Option Aktivieren oder Deaktivieren aus. Speichen Sie mit der Taste ESC und kehren Sie zum Menü zurück.

![](_page_6_Figure_12.jpeg)

#### **ABTASTZYKLUS**

Stellen Sie die gewünschte Anzahl der Messzyklen ein. Wählen Sie mit der Aufwärts- und Abwärtspfeiltaste im Partikel-Setupmenü die Option Abtastzyklus aus. Rufen Sie mit der Taste ENTER die Option auf und drücken Sie erneut ENTER, um die zu bearbeitende Einstellung zu aktivieren. Wählen Sie mit den Pfeiltasten die Anzahl der Zyklen für die Messung (1 bis 100) aus. Speichen Sie die Einstellung mit der Taste ESC und kehren Sie zur Menüliste.

![](_page_7_Figure_2.jpeg)

#### **ABTASTMODUS**

Wählen Sie den gewünschten Modus (  $\blacktriangle$  Kumulativ,  $\triangle$  Differentiell oder  $\Box$  Konzentration). Wählen Sie mit der Aufwärts- und Abwärtspfeiltaste im Partikel-Setupmenü die Option Abtastmodus aus. Rufen Sie mit der Taste ENTER die Option auf. Wählen Sie mit den Pfeiltasten den gewünschten Modus aus. Speichen Sie mit der Taste ESC und kehren Sie zum Menü.

Kumulierte Mode - Maßnahmen alle Partikel, die größer als oder gleich dem im Probenvolumen Feld ausgewählt Partikelgröße sind.

Differenzialmodus - Maßnahmen alle Partikel, die größer oder gleich der Artikelgröße in das Probenvolumen Feld ausgewählt, aber weniger als die nächste größte Partikelgröße wieder.

Konzentrationsmodus - verwendet werden, um einen kurzen Eindruck von Schwebeteilchen zu nehmen, vor allem in Bereichen, wo die Partikelwerte sind unbekannt und kann die Bedienebenen dieses Zählers übersteigen durchgeführt.

![](_page_7_Figure_8.jpeg)

#### **INTERVALL (ZEIT ZWISCHEN WIEDERHOLTEN MESSZYKLEN)**

Stellen Sie bei Messungen mit mehr als einem Zyklus (1 bis 100 sekunden) die Zeit zwischen den Messungen ein. Wählen Sie mit der Aufwärts- und Abwärtspfeiltaste im Partikel-Setupmenü die Option Intervallzeit aus. Rufen Sie mit der Taste ENTER die Option auf und drücken Sie erneut ENTER, um die zu bearbeitende Einstellung zu aktivieren. Stellen Sie die gewünschte Intervallzeit mit den Pfeiltasten ein. Speichen Sie die Einstellung mit der Taste ESC und kehren Sie zur Menüliste. **Hinweis:** Die INTERVALL-Einstellung dient nur zur Programmierung der Zeit zwischen den Zyklen, nicht zwischen den Messungen.

![](_page_7_Figure_11.jpeg)

#### **PEGEL (ALARMGRENZWERT)-ANZEIGE**

Wählen Sie den Alarmgrenzwert (Pegel) der entsprechenden Partikelgröße aus. Wenn die ausgewählte Partikelgröße überschritten wird, warnt Sie das Messgerät. Wählen Sie mit der Aufwärts- und Abwärtspfeiltaste im Partikel-Setupmenü die Option Pegelanzeige aus. Drücken Sie die Enter-Taste (+), um die Option zu geben. Wählen Sie mit den Pfeiltasten den gewünschten Alarmgrenzwert aus. Speichen Sie mit der Taste ESC und kehren Sie zum Menü.

![](_page_8_Picture_45.jpeg)

#### **Speicherbrowser**

Wenn das Messgerät eingeschaltet wird, werden diese LCD-Symbole  $\mathbf{A} \times \mathbf{I}$  angezeigt. Rufen Sie mit F1 den Abschnitt Datenspeicher auf. Es stehen im Speichermodus drei Optionen zur Verfügung: Bild, Video und Partikelverläufe. Wählen Sie mit den Pfeiltasten eine Option aus und rufen Sie anschließend die Auswahl mit ENTER auf.

Navigieren Sie bei der Suche nach Bildern, Daten und Videos mit Hilfe der Pfeiltasten, wählen Sie mit der Taste ENTER aus und kehren Sie mit der Taste ESC oder F3 wieder zum Menü zurück. Drücken Sie erneut ESC, um zum Startbildschirm zurückzukehren.

![](_page_9_Picture_115.jpeg)

#### **Systemsetup-Parameter**

 $\mathbf{X}$ Wenn das Messgerät eingeschaltet wird, werden diese LCD-Symbole angezeigt. Rufen Sie mit der Taste F2 die Menüliste auf. Die ausführlichen Erläuterungen für jeden Parameter folgen unten. Wählen Sie mit den Pfeiltasten den gewünschten Parameter aus.

**DATUM/ZEIT Einstellung von Datum und Uhrzeit.** Rufen Sie mit der Taste ENTER die Auswahl zur Bearbeitung auf. Ändern Sie mit den Pfeiltasten einen Wert und gehen Sie mit der Taste ENTER zum nächsten Punkt. Speichen Sie mit der Taste ESC die Einstellung und kehren Sie zum Setup-Menü zurück.

![](_page_9_Picture_7.jpeg)

**SCHRIFTFARBE Auswahl der Farbe für die Displayschrift.** Rufen Sie mit der Taste ENTER die Auswahl zur Bearbeitung auf. Wählen Sie mit den Pfeiltasten eine Farbe aus. Speichen Sie mit der Taste ESC und kehren Sie zum Menü zurück.

![](_page_9_Picture_9.jpeg)

**SPRACHE Auswahl der gewünschten Sprache für den Menütext.** Rufen Sie mit der Taste ENTER die Auswahl zur Bearbeitung auf. Wählen Sie mit den Pfeiltasten eine Sprache aus. Speichen Sie mit der Taste ESC und kehren Sie zum Menü zurück.

#### **HELLIGKEIT Einstellung des Displays auf die gewünschte Helligkeit.** Rufen Sie mit der Taste ENTER die Auswahl zur Bearbeitung auf. Wählen Sie mit den Pfeiltasten einen Pegel aus. Speichen Sie mit der Taste ESC und

 $\Box$  100%  $\bullet$  90%  $\Box$  80%  $\Box$  70%  $\sqrt{60\%}$ 50% 40% 30%

kehren Sie zum Menü zurück.

#### **AUTOMATISCHE**

**ABSCHALTFUNKTION Auswahl der Zeit, bis sich das Messgerät ausschaltet.** Rufen Sie mit der Taste ENTER die Auswahl zur Bearbeitung auf. Wählen Sie mit den Pfeiltasten eine Einstellung aus. Speichen Sie mit der Taste ESC und kehren Sie zum Menü zurück.

![](_page_10_Picture_116.jpeg)

**DISPLAY-TIMEOUT Auswahl der Verzögerungszeit bis zum automatische Ausschalten des Displays.** Rufen Sie mit der Taste ENTER die Auswahl zur Bearbeitung auf. Wählen Sie mit den Pfeiltasten eine Einstellung aus. Speichen Sie mit der Taste ESC und kehren Sie zum Menü zurück.

![](_page_10_Picture_117.jpeg)

**SPEICHERSTATUS Anzeige des Status von Speicher und microSD-Karte**. Rufen Sie mit der Taste ENTER die Auswahl zur Bearbeitung auf. Wählen Sie mit den Pfeiltasten "Gerät" oder "SD-Karte" aus und zeigen Sie dann den Status für den ausgewählten Punkt an. Kehren Sie mit der Taste ESC zum Setup-Menü zurück.

![](_page_11_Picture_76.jpeg)

**WERKSEINSTELLUNGEN Wiederherstellen der Werkseinstellungen.** Rufen Sie mit der Taste ENTER die Auswahl zur Bearbeitung auf. Wählen Sie mit den Pfeiltasten die Option JA oder NEIN aus. Speichen Sie mit der Taste ESC und kehren Sie zum Menü zurück.

![](_page_11_Picture_77.jpeg)

**EINHEITEN Auswahl der gewünschten Maßeinheit °C oder °F für die Temperatur**. Rufen Sie mit der Taste ENTER die Auswahl zur Bearbeitung auf. Wählen Sie mit den Pfeiltasten die Maßeinheit aus. Speichen Sie mit der Taste ESC und kehren Sie zum Menü zurück.

![](_page_11_Figure_6.jpeg)

#### **Null die Partikelanzahl sensor**

Partikel müssen gespült (entfernt) vom Sensor vor jedem Gebrauch in einer sauberen Umgebung und nach jedem Gebrauch in einem hohen Abtastrate für die Umwelt

Aufnehmer auf Null abgleichen.:

- 1. Lösen und entfernen der isokinetischen Sonde und befestigen Sie die Nullzählung Filter.
- 2. Schalten Sie das Messgerät und im Setup-Modus ein.
	- a. Stellen Sie den Sample-Modus zu Kumulative.
	- b. Stellen Sie die Kanalanzeige, um sicherzustellen, dass alle Kanäle ausgewählt sind.
	- c. Festlegen der Beispielzeit auf 60 Sekunden
	- d. Festlegen der Beispiel Zyklus bis 10
- 3. Starten Sie das Messgerät

4. Lassen Sie das Messgerät laufen, bis alle der Partikelzahl null. Möglicherweise benötigen Sie zum Ausführen der Meter mehrere Male erneut, um sicherzustellen, dass alle Kanäle Null.

- 5. Schalten Sie das Messgerät.
- 6. Entfernen Sie die Null zählt Filter und Schrauben befestigen der isokinetischen Sonde.

#### **Partikelanzahl Tabelle**

Partikelzahl Lesungen, gruppiert nach Farbe, Grün (gut), Gelb (Vorsicht) und Rot (Gefahren), sind für jeden Kanal.

![](_page_12_Picture_215.jpeg)

Hinweis: Diese Tabelle wird für die Referenz verwendet nur

Teilchen Verschmutzung ist eine Mischung aus verschiedenen Komponenten einschließlich Rauch, Staub, Chemikalien, Schimmel und Gase. Partikelkonzentrationen kann Auswirkungen auf unsere Gesundheit und Komfort. Die Bewertung der Qualität der Luft durch Bestimmung der Konzentration und die Größe dieser Partikel können helfen, um zu bestimmen, ob ein Problem existiert. Auffinden der Quelle dieser verschiedenen Teilchen kann helfen festzustellen, effektive Methoden der Senkung dieser und die Verbesserung der Luftqualität in Innenräumen (IAQ).

Eine Möglichkeit zur Ermittlung der Quelle von Luft Partikel in einem Raum ist, um die Luft außerhalb des Raumes untersucht. Bestimmung der Konzentration und der Größe der Partikel auf den Lufteinlass zu diesem Raum. Löschen oder Null die Partikelzähler und messen Sie dann die Konzentration und Größe der Partikel in mehreren Bereichen der Zimmer werden getestet, um zu ermitteln, die Wirksamkeit des eingehenden Air Filtration. Die Luft, Temperatur, relative Luftfeuchtigkeit und CO2-Werte sind auch eine wichtige Überlegung für IAQ bei hoher Luftfeuchtigkeit und niedrigeren Temperaturen bringen kann über Schimmel Erstellung.

Wenn ein Zimmer ist als eine ISO-Reinraum oder Clean Zone, die Grafen von Partikelgrößen für diese Klasse nicht überschritten werden, wenn sie geprüft werden. Beziehen sich auf die ISO-Reinraumklasse chart (ISO 14644-1:1999) für Werte.

Der VPC300 ist mit einer Foto-/Videokamera ausgestattet, um die Messbereiche direkt betrachten zu können. Die Daten, Bilder und Videos können auf einer bis 8 GB großen microSD-Karte (nicht im Lieferumfang enthalten) oder im internen 74 MB Speicher gespeichert werden.

Die Lebensdauer des Messgerätes wird verlängert, indem Messungen nur dann durchgeführt werden, wenn dies erforderlich ist und das Messgerät bei Nichtnutzung sicher aufbewahrt wird. Eine ununterbrochene Nutzung ist nicht ratsam und kann zu einer Verkürzung der Lebensdauer des Messgeräts führen, vor allem in staubigen Umgebungen. Das Aufstellen eines Wartungsplans mit gesundem Menschenverstand und Prüfung gemäß dem Plan tragen wesentlich zur Verlängerung der Lebensdauer des Messgerätesensors bei.

# *PC-Schnittstelle und mitgelieferte PC-Software*

Dieses Messgerät kann mit einem PC verbunden werden und mit diesem kommunizieren. Im Lieferumfang ist ein USB-Kabel enthalten, welches an die Buchse auf der linken Seite des Messgeräts angeschlossen werden kann.

Für die Installation und den Gebrauch der Software schlagen Sie in den Anleitungen auf der mitgelieferten CD-ROM und/oder auf die Anleitungen im HILFE-Menü innerhalb des Softwareprogramms nach.

Besuchen Sie **[www.extech.com](http://www.extech.com/)** und suchen Sie auf der Download-Seite für Software nach der aktuellsten Version der PC-Software und deren Betriebssystemkompatibilität.

Wenn das Batteriesymbol auf dem LCD als leere Batterie angezeigt wird oder falls sich das Messgerät nicht einschalten lässt, muss die Batterie mit dem mitgelieferten Netzadapter/Ladegerät aufgeladen werden. Der Stecker des Ladegerätes wird in die Buchse auf der linken Seite des Messgeräts gesteckt.

Das Batteriefach befindet sich auf der Rückseite des Messgeräts.

Die Batterie ist eine wiederaufladbare 7,4 V-Lithium-ionen-Polymer-Batterie.

Austausch der Messgerätebatterie:

- 1. Entfernen Sie auf der Rückseite des Messgeräts die Kreuzschlitzschraube, mit der die Batteriefachabdeckung gesichert ist.
- 2. Öffnen Sie das Batteriefach, indem Sie die Abdeckung vorsichtig nach unten schieben.
- 3. Ersetzen Sie die Batterie mit einer Batterie gleichen Typs (beachten Sie, dass der microSD-Kartensteckplatz sich unterhalb der Batterie befindet, wie unten dargestellt).
- 4. Schließen Sie das Fach und sichern Sie die Batteriefachabdeckung mit der Kreuzschlitzschraube.

#### **Sicherheitshinweise für Batterien**

- o Batterien umweltfreundlich entsorgen. Beachten Sie stets die geltenden örtlichen und nationalen Vorschriften zur Entsorgung von Batterien.
- o Entsorgen Sie Batterien niemals im Feuer, diese könnten explodieren oder auslaufen.
- o Installieren Sie stets eine neue Batterie des gleichen Typs.

# *MicroSD-Kartensteckplatz (Optional)*

Der microSD-Kartensteckplatz befindet sich im Batteriefach unterhalb der Batterie. Es können microSD-Karten bis zu 8 GB in den Steckplatz eingesetzt werden.

Zugang zum SD-Speicherkarte Steckplatz:

- 1. Schalten Sie das Messgerät, und entfernen Sie das Kabel des AC-Adapters, falls angeschlossen.
- 2. Öffnen Sie das Batteriefach, wie beschrieben in der Batterie Austausch, Partie.
- 3. Entfernen Sie die Batterie.

4. Legen Sie eine Micro-SD-Karte (8 GB max.) in den Steckplatz unterhalb der Batterie durch Anheben an der Metal Card Inhaber und Platzierung der Mikro-SD-Karte in den Anschluss. Die Stifte in Richtung der Oberseite des Messgeräts. Schließen Sie den Metallbügel.

5. Legen Sie den Akku ein, und befestigen Sie die Abdeckung vor Einschalten der Meter.

## *Technische Daten*

#### **Partikelzählgerät**

Kanäle Sechs Kanäle: 0,3, 0,5, 1,0, 2,5, 5,0, 10 μm Durchflussrate 0,1ft<sup>3</sup> /min(2,83 l/min) Zähleffizienz 50 % bei 0,3 μm; 100 % für Partikel > 0,45 µm Zufall Limit (Zufallsverlust) 5 % bei 2,000,000 Partikeln pro ft<sup>3</sup> Partikelzählermodi Kumulativ, Differentiell und Konzentration

#### **Lufttemperatur- und relative Luftfeuchtigkeitsmessungen**

![](_page_15_Picture_262.jpeg)

#### **Allgemeine Daten**

![](_page_15_Picture_263.jpeg)

#### **Copyright** © **2014-2018 FLIR Systems, Inc.**

Alle Rechte vorbehalten, einschließlich des Rechts der vollständigen oder teilweisen Vervielfältigung in jeder Form.

**ISO-9001 Certified**

#### **www.extech.com**